## **Arbeitspunkt- / Nullpunkt-Justierung am DCCT GS09DT-ML**

- 1. Am Gerät Schalter "REMOTE" nach unten umlegen, damit dem Rechner-Kontrollsystem der Handbetrieb mitgeteilt wird. Die LED "LOCAL" sollte jetzt leuchten; die Schalter "AUTOZERO" und "TEST" sollen nicht gedrückt sein!
- 2. Auf der Geräte-Rückseite den 25poligen DSub-Stecker (CTRL IN, der linke direkt in der Einschub-Rückplatte sitzende), danach zuerst den Lemo-Stecker 1pol. "BEAM\_ON" und nach mindestens 16 sec. dann den Lemo-Stecker BEAM\_OFF abziehen; es sollte jetzt die LED "AUTOZERO" leuchten.
- 3. Hand-Steuerbox anschliessen (DSub 25p, 2 x Lemo 1p), Kippschalter auf AUTO, RANGE auf Stellung "1" (wird auch auf 7-Segment-Display angezeigt); die LEDs "BEAM ON", "AUTOZERO" und "TEST" sollten nun abwechselnd blinken.
- 4. Oszilloskop/Ch1 am Monitor-Ausgang / Frontbuchse Uout anschliessen, Trigger NORM Ch1 einstellen, 2 V/Div, DC coupling - 1MΩ Imp., 1s/Div, Trigger DC. Pegel 1-2 V
- 5. mindestens 3 Minuten warten.
- 6. Es muss jetzt der periodisch eingespeiste Testpuls (ca. 5V, 10 ms) mit etwa 0.5 Hz Wiederholrate zu sehen sein (s. **Abb. 1**).

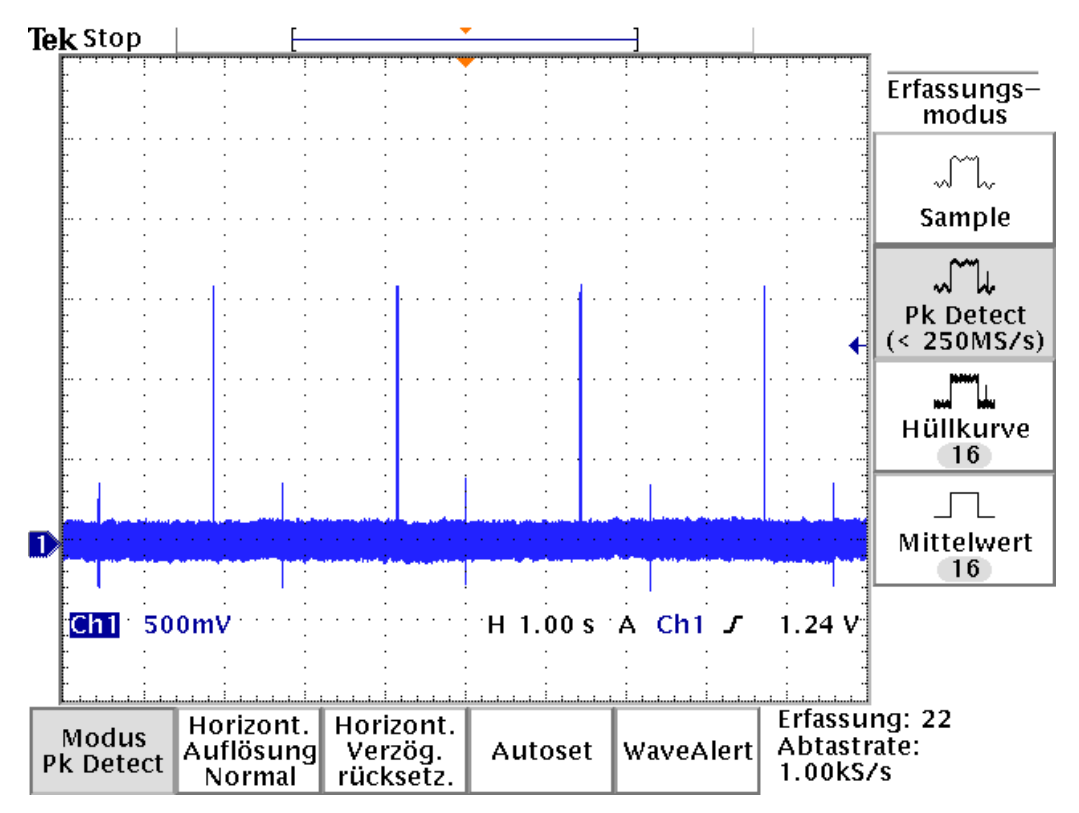

**Abb. 1 GS09DT-ML an Hand-Steuerbox, Monitor-Ausgang Uout bei AUTO-Betriebsart**

- 7. An der Hand-Steuerbox CONT und BEAM ON einstellen, am Gerät Schalter von DAC nach REF umlegen, damit in der Offset-Regelung die interne Referenzspannung als alleinige Korrektur-Spannung wirkt.
- 8. Am Oszilloskop (oder DVM) die U<sub>out</sub> kontrollieren, dabei RANGE ggfs. weiter hochschalten und solange am Poti "REFERENCE" (über Drehknopf) stellen, bis ca. 0 Volt erreicht wird.
- 9. Schalter REF wieder zurückstellen (→ DAC-Betrieb ist reaktiviert) und an der Hand-Steuerbox CONT, BEAM OFF (und RANGE 1) anwählen, damit die interne Offset-Automatik wieder laufen kann. Es wird zunächst nicht mehr 0 Volt anstehen, aber nach und nach sollte dies wieder erreicht werden; dabei leuchtet "AUTOZERO" kontinuierlich.
- 10. Die Taste SEARCH links am Trafo-Gerät kann im AutoZero-Modus vorübergehend gedrückt werden, um den Suchvorgang zu beschleunigen, muss dann aber wieder freigegeben werden, um Regelschwingungen und damit einen ungenauen Nullpunkt zu vermeiden.
- 11. Nach und nach den RANGE wieder empfindlicher schalten, damit der Betriebszustand nahe am Nullpunkt zu sehen ist.
- 12. Sollte 0 Volt der Grundlinie nicht ausreichend genau erreicht werden, kann das an dem Trimm-Poti "ZERO" mittels kleinem Schraubendreher korrigiert werden. Das geht besonders gut in der Betriebsart CONT / BEAM OFF. Es muss langsam verstellt und immer wieder die Wirkung kontrolliert werden.
- 13. An der Hand-Steuerbox wieder AUTO-Betrieb wählen, nachdem der 0-Abgleich erfolgt ist, sodass "BEAM ON", "AUTOZERO" und "TEST" wieder blinken. Am Oszilloskop den peak-detection-Mode abschalten und 5ms/DIV (ggfs. auch schneller) einstellen, dann sind der Testpuls sowie wahrscheinlich periodische höherfrequente Störsignale sichtbar, die aber nach und nach geringer werden, da jetzt zusätzlich die elektronische Störkorrektor aktiv wird. Deren Funktion wird durch das langsame Verschwinden der Störungen sichtbar. Schliesslich wird sich wieder die 0 Volt-Linie mit dem regelmäßigen Testpuls einstellen.
- 14. Wenn in diesem Betriebszustand an der Hand-Steurbox RANGE weiter aufgedreht wird (bis RANGE Nr. 7/300 µA), triggert und zeigt das Oszilloskop bei pos. Triggerpegel plötzlich nicht nur den Testpuls (s. **Abb. 3),** sondern abwechselnd auch etwa 2 Perioden der unkorrigierten Modulations-Störung (ca. 1 kHz, s. **Abb. 2**) – dies ist völlig normal, und kann auf Wunsch durch einen entsprechend höher eingestellten Triggerpegel wieder ausgeblendet werden. Der Testpuls ist übrigens durch Drücken der TEST-Taste im LOCAL-Betrieb abschaltbar.

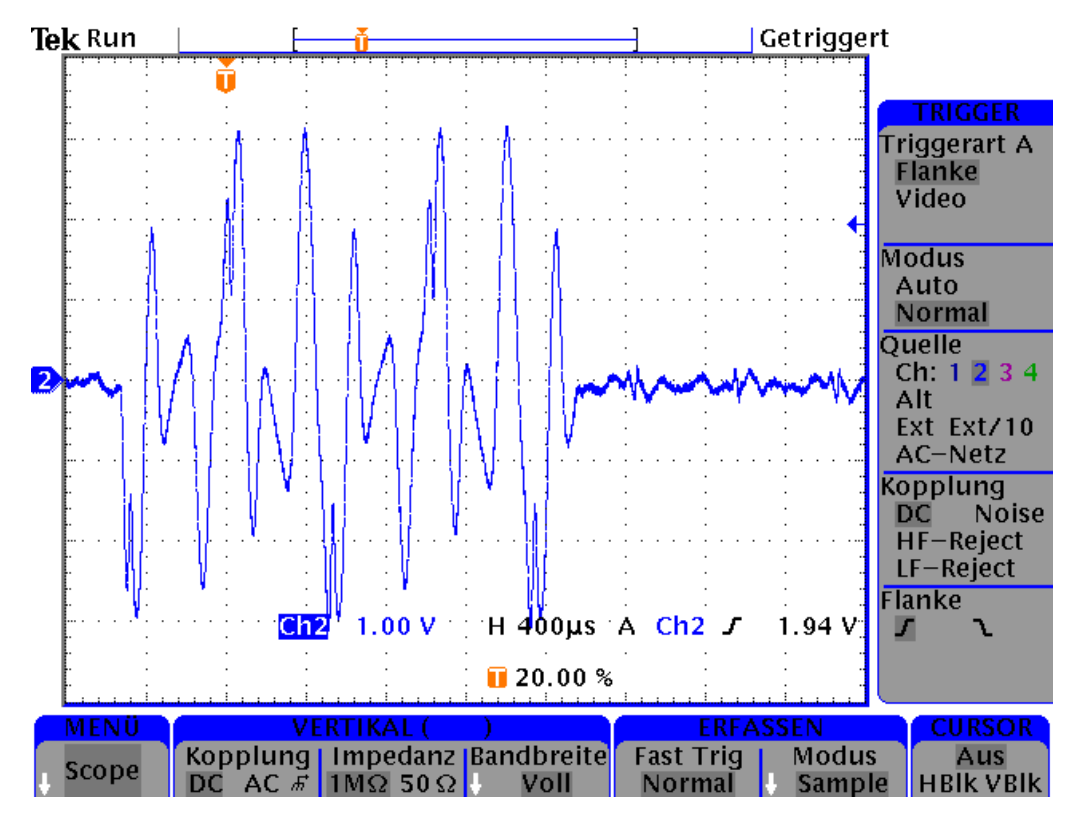

**Abb. 2** Modulations-Störung während der Datenaufnahme der Störkorrektur-Einrichtung

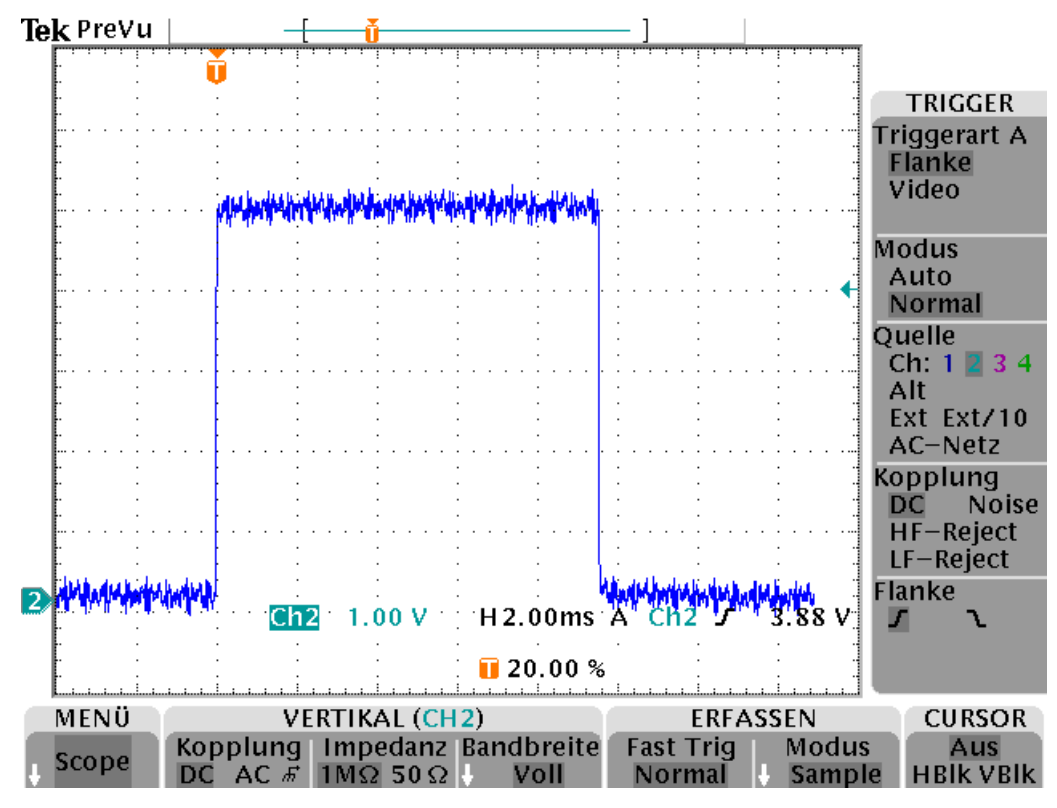

**Abb. 3** Testpuls

- **15.** Zu letzt die Hand-Steuerbox abklemmen, das Original-Steuerkabel wieder anbringen, und darauf achten, dass die Lemo-Stecker für BEAM ON und BEAM OFF nicht vertauscht werden! **Rückstellen der LOCAL-Taste nicht vergessen !**
- 16. Abschliessend kann noch, natürlich bei laufender Pulszentrale (aber ausgeschaltetem Dipol-Magneten GS11MU2, dessen Streufeld ja die Null-Linie beeinflusst), Rohdaten-Messungen gemacht werden, um eine Feinkorrektur der ZERO-Einstellung vornehmen zu können.